## Registering for Camps on Infinite Campus

- **Log in to your Infinite Campus [parent](https://iacloud1.infinitecampus.org/campus/portal/parents/northlinn.jsp) portal.**
- **Select "School Store" from the menu on the left.**
- **Then select "Shop" for the school in which your student attends.**

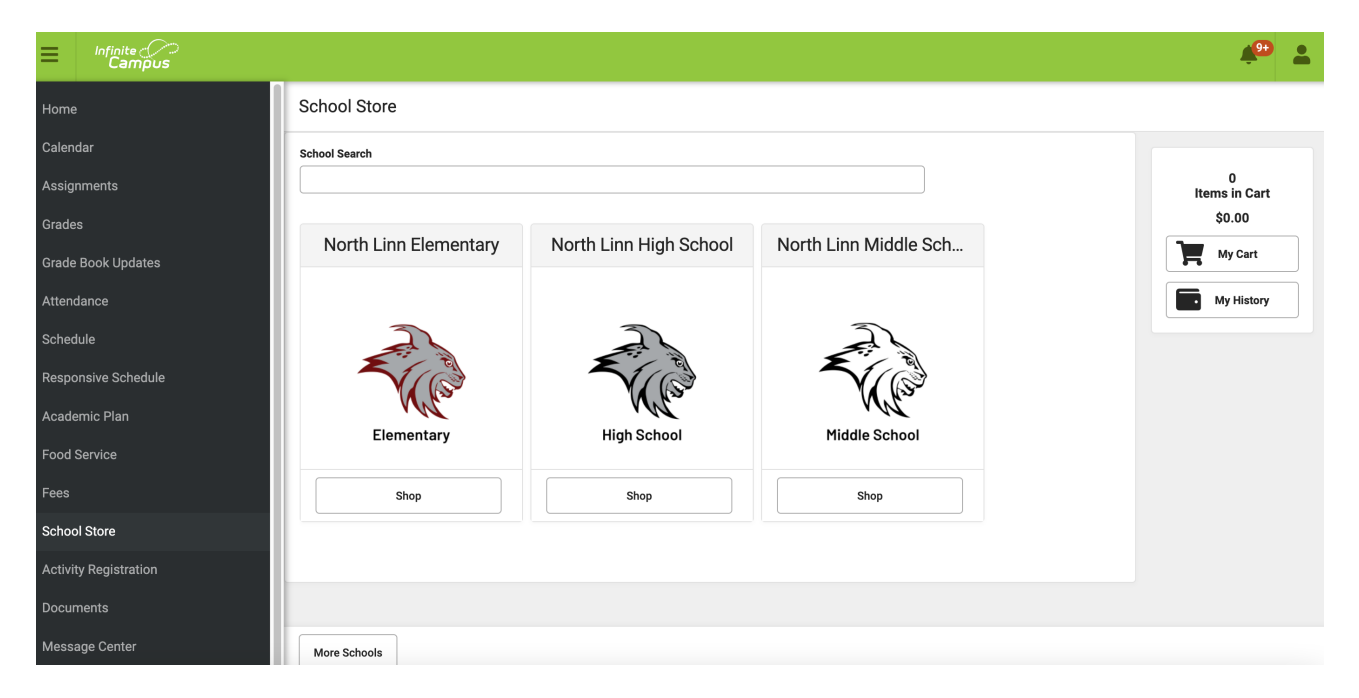

- **Select "View" to register your student for a specific camp.**
- **Choose your student's name under "Recipient"**
- **Quantity is "1"**
- **Click the required forms and fill out the form, which includes specific details about the camp. The form autopopulates the child's grade level.**
- **After all three required elements have been completed you may "Add to Cart"**
- **Go back to the school store and repeat this process for any additional students before checking out and paying the fee per student.**